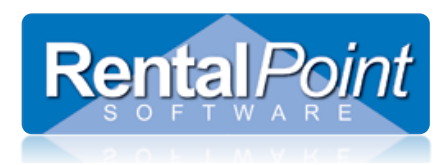

## **RentalPoint Excel Query Builder**

Occasionally you may find the need to retrieve information from RentalPoint that is not provided in standard reports. By using the Excel Query Builder you can write an SQL query to retrieve information from the database and display it in an Excel spread sheet.

If you are familiar with SQL and the RentalPoint tables you can write your own query. If not, you can contact RentalPoint support and our support team can assist you in finding the information you need.

**1. Access the Excel Query Builder via (Others --> Import / Export --> Excel Query Builder)**

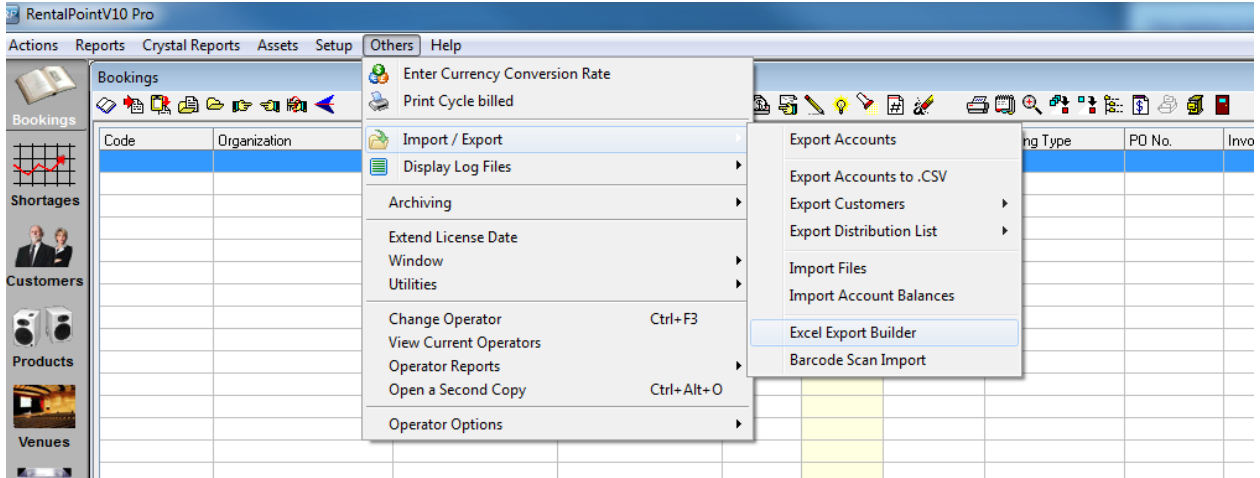

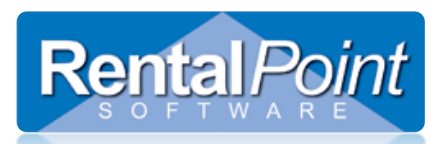

## **2. Enter the Query you want to run (save it for future reference), then choose 'Export data'**

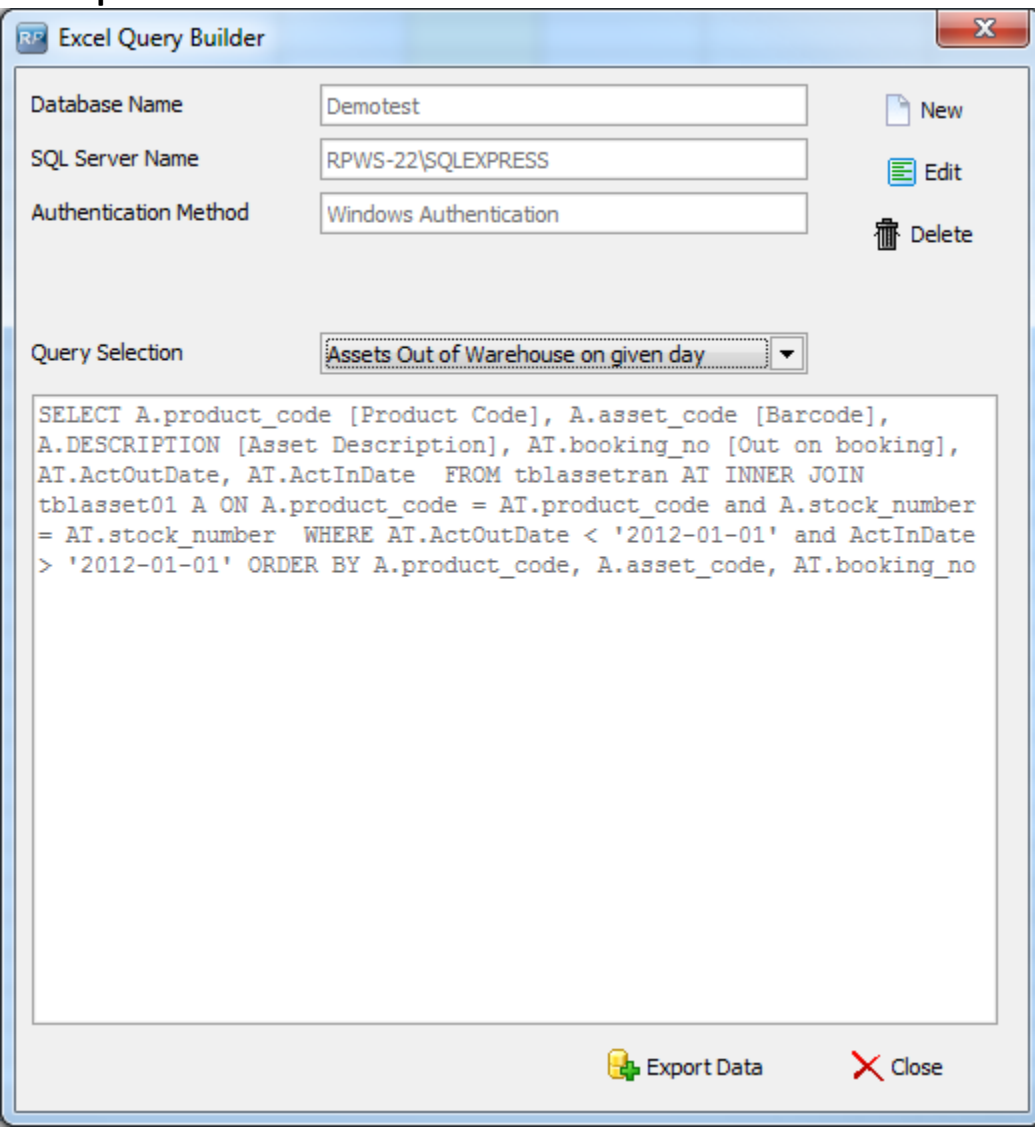

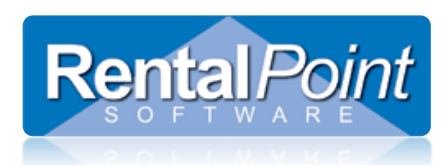

## **3. Save your report**

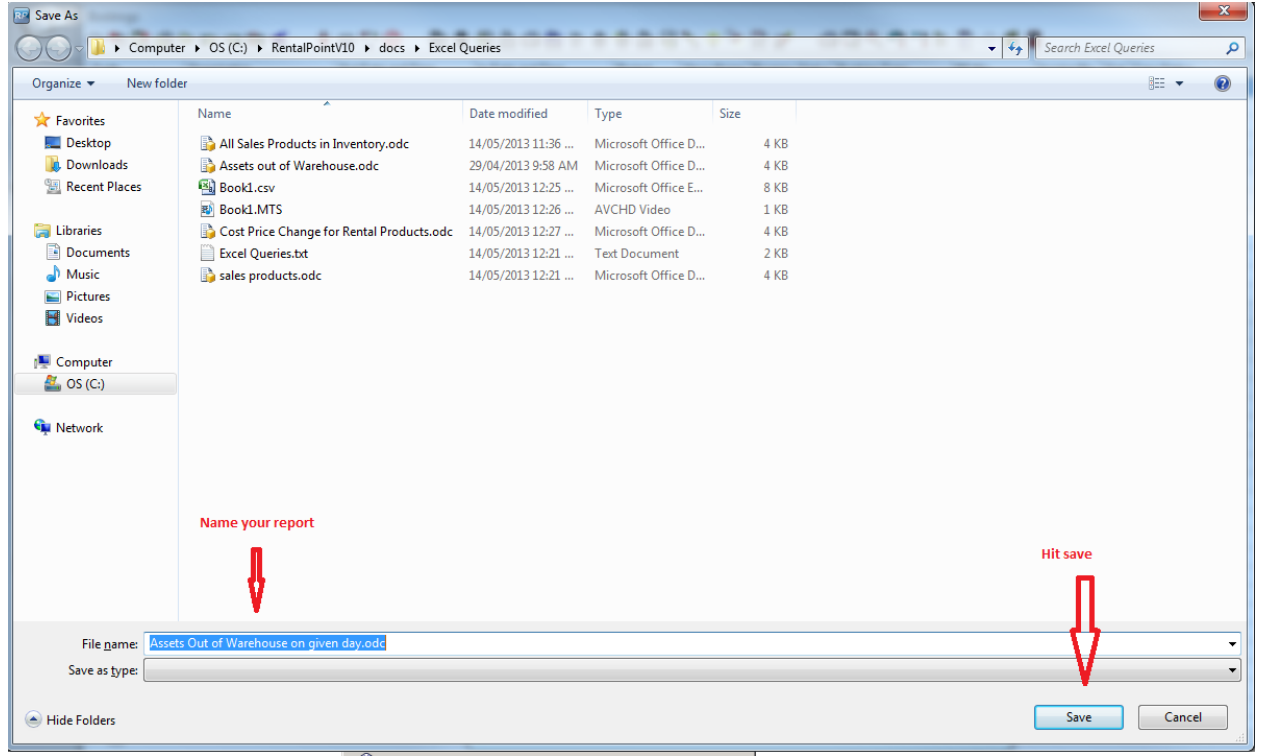

**4. Double Click in your report in the directory you saved it to via 'save as' above, you will get a security notice. Click 'Enable' to see your data.**

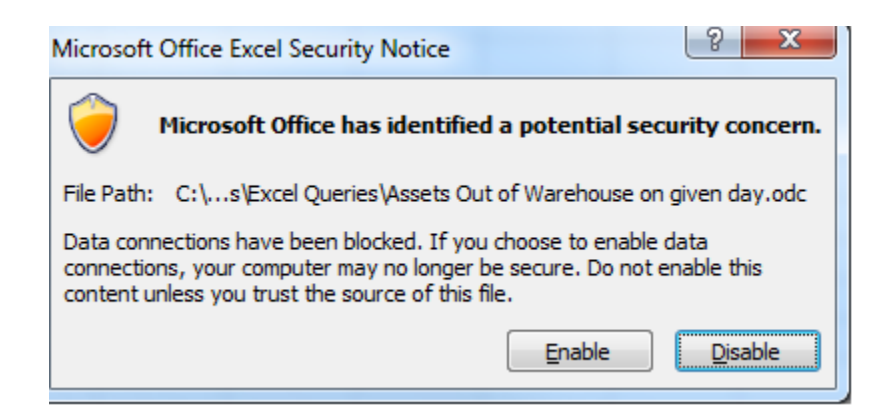